# Using Encrypted Source Files with ACE

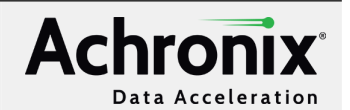

#### V1.1 – June 18, 2024 **Application Note** 2014

Designers need a way to protect their source IP, and that is often achieved by way of encrypted RTL. The Achronix tool flow using ACE and Synplify Pro supports the use of encrypted IP to enable protection of all or part of an IP's RTL.

Achronix supports the IEEE 1364-2005 standard of Verilog for encryption in ACE. This standard of encryption is also supported by Synplify Pro, Modelsim/Questasim, VCS, Incisive, and Riviera.

Achronix provides a script called encrypt\_ACE\_IP.PL in each ACE installation that can be used to encrypt some or all of the RTL files in a design. This script uses a common encryption method where a random AES-128 session key is used to encrypt the file(s) in question to create an encrypted data block. The same session key is then encrypted within an RSA keyblock for each specific tool vendor, using the tool vendor's public key. The resulting encrypted data block and encrypted key block are bundled together into an encryption envelope. Each tool vendor uses its own private key to handle decryption of the vendor-specific keyblock to retrieve the session key, and subsequently decrypt the file(s). The decrypted file is never written back to disk. Instead, after synthesis or place and route, the design is re-encrypted before being written back out to a file.

This tutorial demonstrates how to encrypt source RTL, and use that encrypted RTL through the Achronix tool flow using Synplify Pro and ACE.

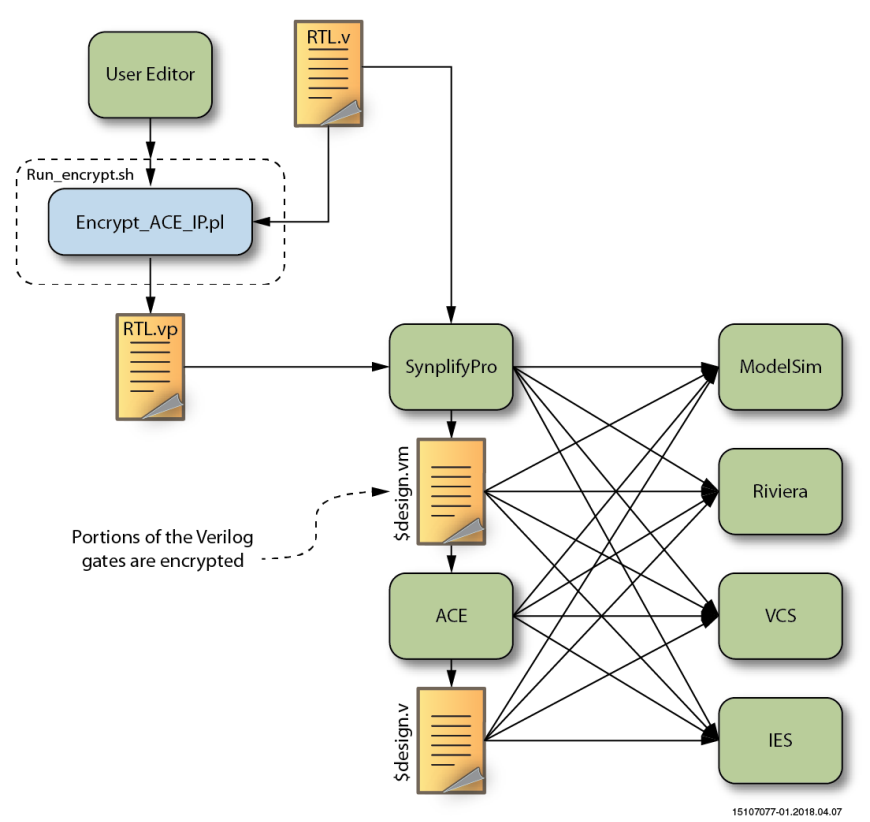

*Figure 1 • Encrypted IP Flow Chart*

# Step 1: Request the Tutorial Files

For this tutorial, two files are needed:

- Tutorial archive, Speedcore\_Encrypted\_Compile\_RefDesign\_RD016.zip
- Updated script encrypt\_ACE\_IP.PL

To request these files, please file a [document request](https://support.achronix.com/hc/en-us/articles/4405039082132-How-Do-I-Gain-Access-to-Confidential-Documents) ticket at [support.achronix.com](https://support.achronix.com/hc/en-us), with the subject "AN008 Tutorial Files".

#### **Note**

In order to file a support ticket, you will need to register for a support account. Details can be found in the support article, [How Do I Register for an Achronix Support Account?](https://support.achronix.com/hc/en-us/articles/4404014677268-How-Do-I-Register-for-an-Achronix-Support-Account).

# Step 2: Unzip the Tutorial Files

Unzip Speedcore\_Encrypted\_Compile\_RefDesign\_RD016.zip into a suitable work area. This archive contains the following files and directories:

#### *Table 1 • Tutorial Archive Structure*

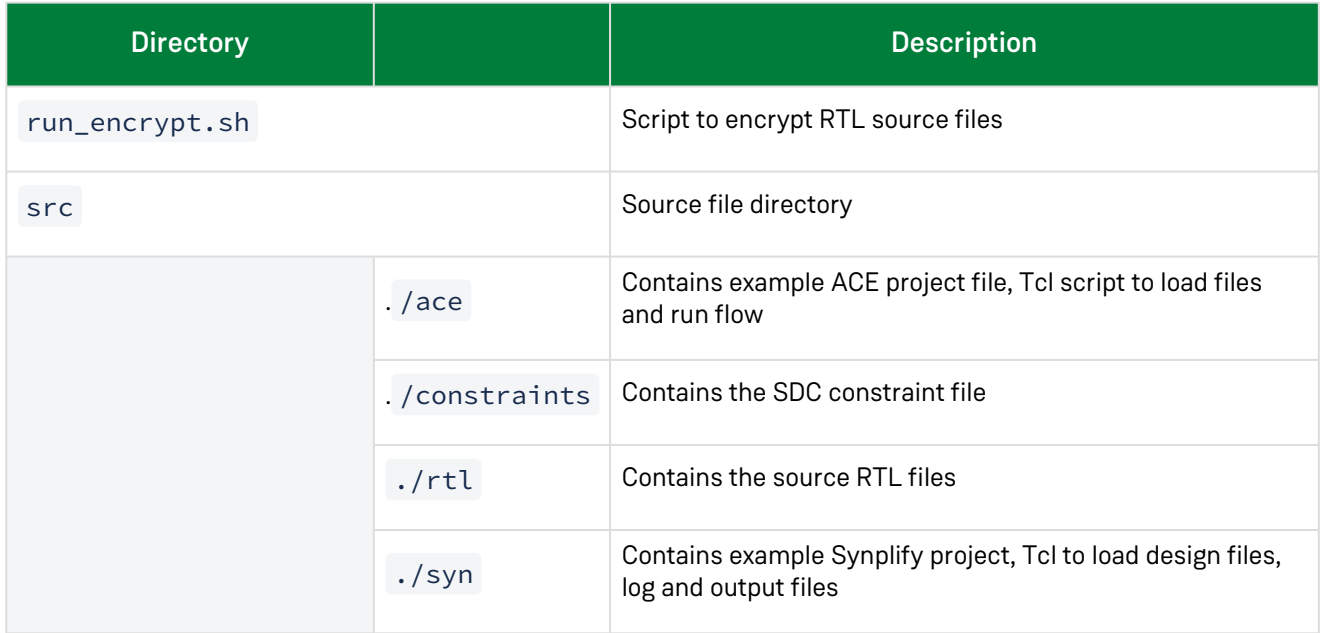

## Step 3: Encrypt Selected RTL Files

A designer can encrypt all or only some of their source RTL files by using the Achronix-supplied utility, encrypt\_ACE\_IP.PL. This utility needs be run only once.

In the top level of the work area there is a shell script run\_encrypt.sh which needs to be modified to point to the appropriate versions of files and directories used in this tutorial:

1. Verify the list of files in the directory src/rtl that need to be encrypted:

rtl\_list\_of\_files\_to\_encrypt="picorv32.v"

2. Change the path to the Achronix release to an absolute path that is appropriate for your site.

path\_to\_achronix=<path\_to\_ACE\_install\_location>

3. Verify the path to the Perl encryption script, encrypt\_ACE\_IP.PL :

path\_to\_encrypt=\$path\_to\_achronix/Achronix-linux/doc/encrypt\_ACE\_IP.PL

4. After modifying this script as needed, run it to create encrypted RTL file(s). The RTL files defined in the variable \$rtl\_list\_of\_files\_to\_encrypt are moved to the directory src/rtl/ encrypt\_ACE\_IP\_dir/. The script encrypts the entire RTL file and then writes the encrypted files in the same directory. The file extension of the encrypted versions is . vp.

% ./run\_encrypt.sh

If a user wishes to encrypt only a section of the Verilog code in a file, the user needs to add pragma statements surrounding the desired encrypted section of the files.

Partially encrypted Verilog is supported in ACE, and can be useful when interfaces for modules are to be exposed, but not the modules themselves.

```
'pragma protect begin
// Code to encrypt
'pragma protect end
```
#### **Caution!**

Partially encrypted Verilog is no longer supported in Synplify Pro, as of release 2022.09 and newer. Per Synopsis: "This is an enhancement done to avoid the risk of exposing key details when RTL is encrypted using multiple keys." . Attempting to partially encrypted Verilog in a later version of Synplify Pro will result in the following error written to the .srr-file

@E: CG217 :"out.v":10:0:10:8|Detected partially encrypted module in out.v. This is not supported.

To work around this restriction, simple separate the blackbox-module definitions that need to be exposed into a separate file.

# Step 4: Run Through Flow with Synplify Pro and ACE

ACE 10.0 introduced a unified ACE tool flow. This new streamlined ACE project structure and flow fully integrates synthesis, simulation, and place-and-route into a single ACE project  $(* . \, a \, c \, \text{sprp1})$  file and a single graphical user interface. This tutorial will cover both flows:

- [Discrete ACE tool flow](#page-3-0)
- [Unified ACE tool flow](#page-11-0)

Select which ever flow is appropriate to the project's needs.

```
Discrete ACE Tool Flow
```
### Set up the Synthesis Project

1. Change to the Synplify directory of the work area:

% cd <your\_work\_area>/src/syn

- 2. In the script run\_synplifyPro\_load\_verilog.tcl , modify the variable set path\_to\_achronix to point to the Achronix release area as was done for the shell script run\_encrypt.sh as shown above.
- 3. Start Synplify Pro:

```
% synplify_pro
```
If Synplify Pro comes up with a project loaded, click on the "Close Project" button to close it

4. Load the example project by selecting **File→Open Project...** then click on **Existing Project** and choose the file <work\_area>/src/syn/partial\_encrypted\_ref\_design.prj. Alternatively, a Tcl script is available to create the project. Use the Tcl command window to type:

V1.1 – June 18, 2024 [www.achronix.com](http://www.achronix.com) 4

% source run\_synplifyPro\_load\_verilog.tcl

The Synplify Pro home screen should now appear similar to the [figure](#page-4-0) below:

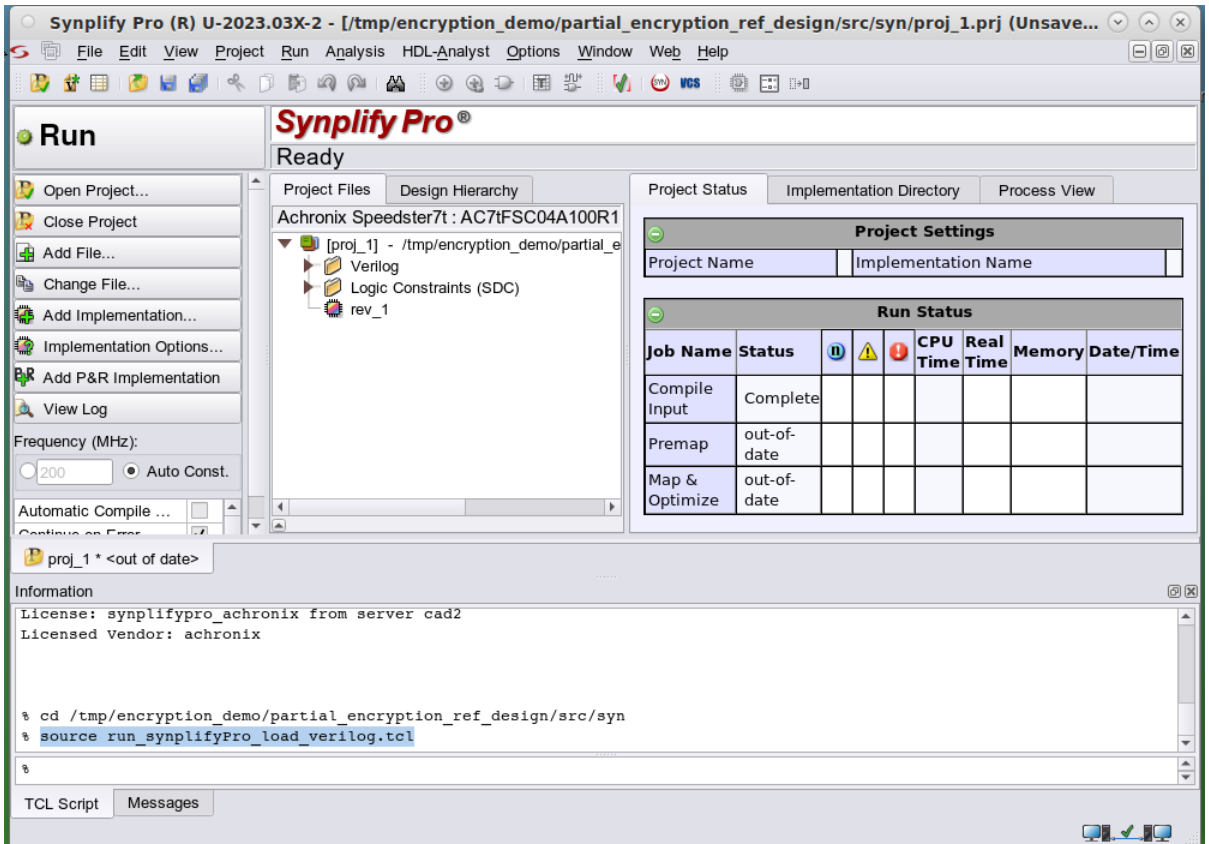

#### *Figure 2 • Synplify Pro Home Screen After Loading/Creating the Project*

<span id="page-4-0"></span>5. Expand the Project File tab's Logic Constraints and Verilog folders, and if necessary, scroll to the bottom. Notice that the encrypted RTL file ( . vp file extension) is listed just above the top-level RTL file ( picorv32\_axi\_top.v ), which is always listed last.

### Compile the Design in Synplify Pro

1. Click on the **Run** button to compile the project. The synthesis is complete when the status reports Done.

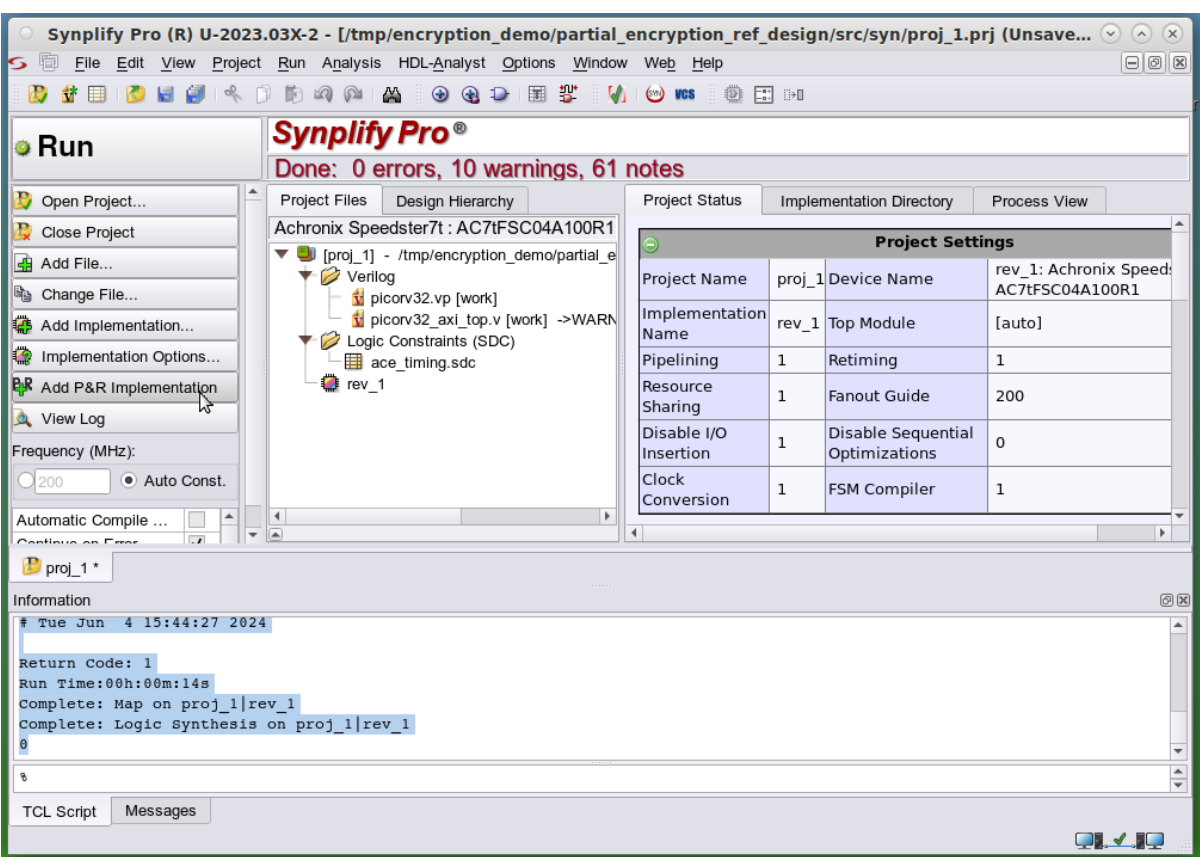

*Figure 3 • SynplifyPro Home Screen After Project is Compiled*

- 2. Exit the Synplify Pro session by selecting **File → Save and File → Exit**.
- 3. Confirm that the modules defined in  $\,$ run\_encrypt.sh  $\,$  are not readable in the  $\,$ rev\_1/ <code>picorv32\_axi</code>  $\_$ top.vm output Verilog file from Synplify Pro.

| Mate Terminal                                                                                                    | $(v)$ $(\lambda)$ $(\lambda)$ |
|----------------------------------------------------------------------------------------------------|-------------------------------|
| File Edit View Search Terminal Help                                                                                                    |                               |
| // Written by Synplify Pro<br>// Product Version "U-2023.03X-2"<br>// Program "Synplify Pro", Mapper "map202303acx, Build 206R"<br>// Tue Jun 4 15:44:26 2024<br>// Part : AC7tFSC04A100R1COREC1<br>// Project path : /tmp/encryption demo/partial encryption ref design/src/syn/proj 1.prj<br>Implementation : rev 1<br>// Source file index ptable:<br>// Object locations will have the form <file>:<line><br/>// file 0 "\/usr/local/cad/synopsys/SynplifyPro/U-2023.03X-2/lib/generic/speedster7t.v "<br/>// file 1 "\/usr/local/cad/synopsys/SynplifyPro/U-2023.03X-2/lib/vloq/hypermods.v "<br/>// file 2 "\/usr/local/cad/synopsys/SynplifyPro/U-2023.03X-2/lib/vlog/scemi objects.v "<br/>// file 3 "\/usr/local/cad/synopsys/SynplifyPro/U-2023.03X-2/lib/vlog/scemi pipes.svh "<br/>// file 4 "\/tmp/encryption demo/partial encryption ref design/src/syn//rtl/encrypt ACE IP dir/picorv32.vp "<br/>" // file 5 "\/tmp/encryption demo/partial encryption ref design/src/syn//rtl/picorv32 axi top.v/<br/>// file 6 "\/usr/local/cad/synopsys/SynplifyPro/U-2023.03X-2/lib/nlconst.dat "<br/>" // file 7 "\/tmp/encryption demo/partial encryption ref design/src/syn//constraints/ace timing.sdc/<br/>// file 8 "\/tmp/encryption demo/partial encryption ref design/src/constraints/ace timing.sdc "</line></file> |                               |
| timescale 100 ps/100 ps<br>pragma protect begin protected<br>pragma protect version=1<br>pragma protect author="default"<br>pragma protect author info="default"<br>pragma protect encrypt agent="based on Synplify encryptP1735.pl"<br>pragma protect encrypt agent info="based on Synplify encryptP1735.pl Version 1.1"<br>pragma protect encoding=(enctype="base64", line length=76, bytes=256)<br>pragma protect key keyowner="Synplicity"<br>pragma protect key keyname="SYNP15 1"<br>pragma protect key method="rsa"<br>pragma protect key block<br>moVXptf9fQEVT1Uq1CH3TDuoJD1yfAZWysSZGH0G901/uBdKpdbXRfPuNIS2yHSAPqpiYoEKDQ7U                                                                                                    |                               |

*Figure 4 • Sample*

## Set up the ACE Project

1. Change directories to the ACE work area, and launch ACE:

```
% cd <your_work_area>/src/ace
% ace
```
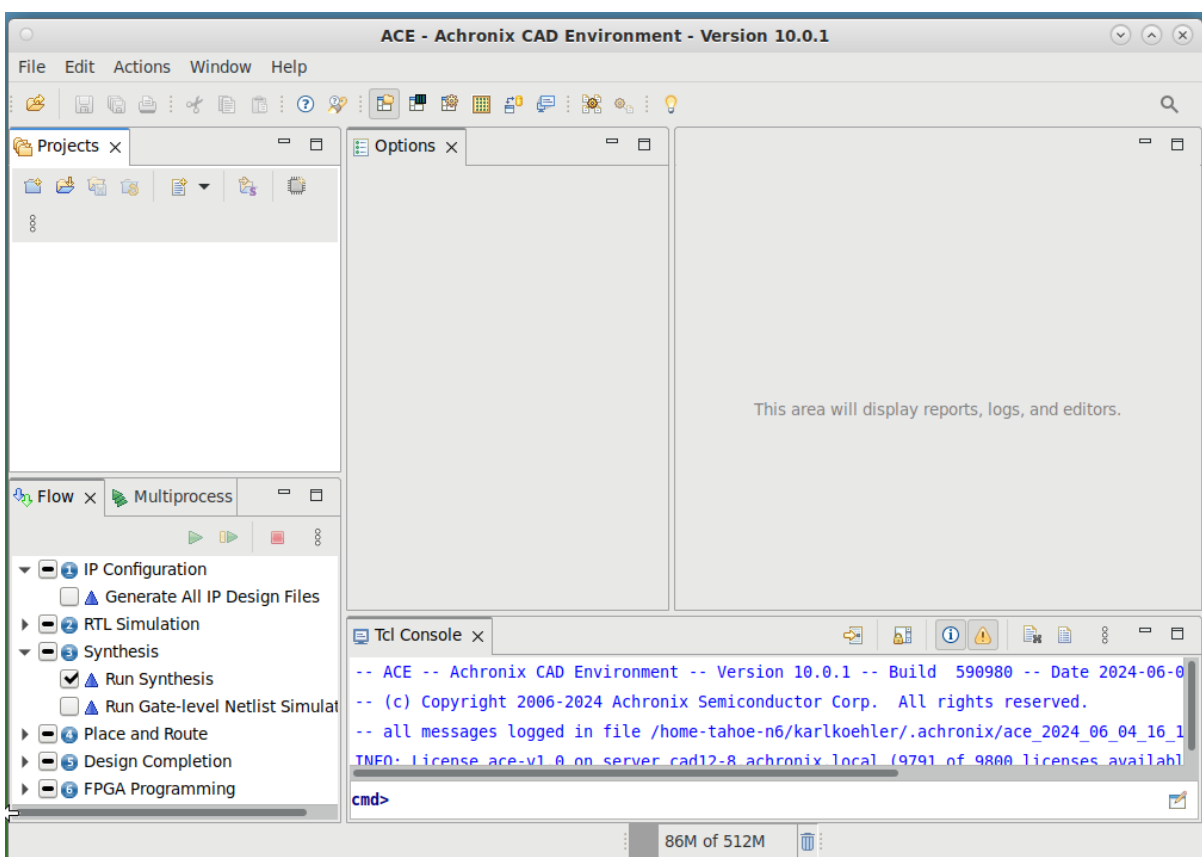

*Figure 5 • ACE GUI before Loading a Project*

#### **Note**

Ensure to remove any existing project from the Project Perspective's Project tab.

2. Load the example project by clicking on **File→Load Project...** and selecting <your\_work\_area>/src/ ace/partial\_encryption\_ref\_design.acxprj , then click **Finish**. Once the project has loaded,

double-click **Generate Final Simulation Netlist** in the Flow window to run the project through the flow.

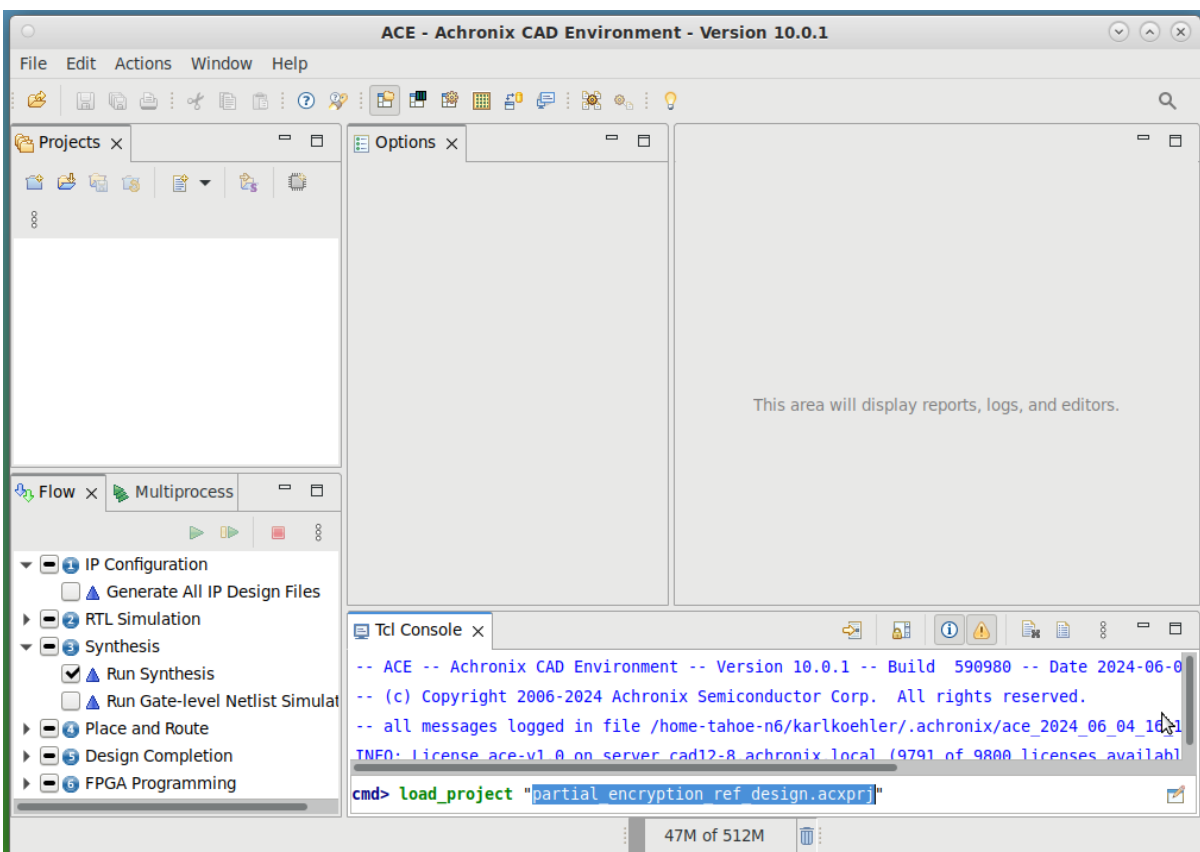

*Figure 6 • ACE GUI Loading*

3. After loading the project, the screen should appear as follows:

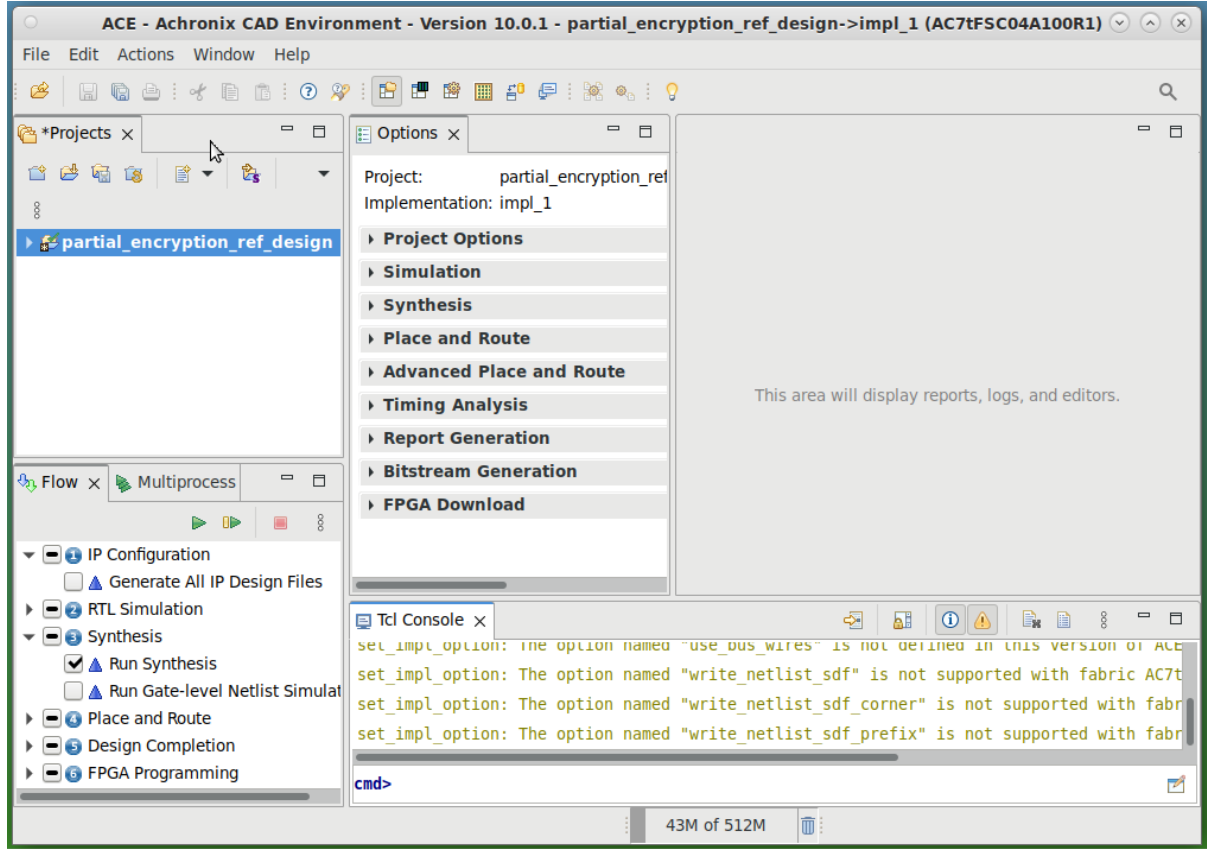

*Figure 7 • ACE GUI Project before Running*

4. Because synthesis has already been run, uncheck the "run Synthesis" flow step.

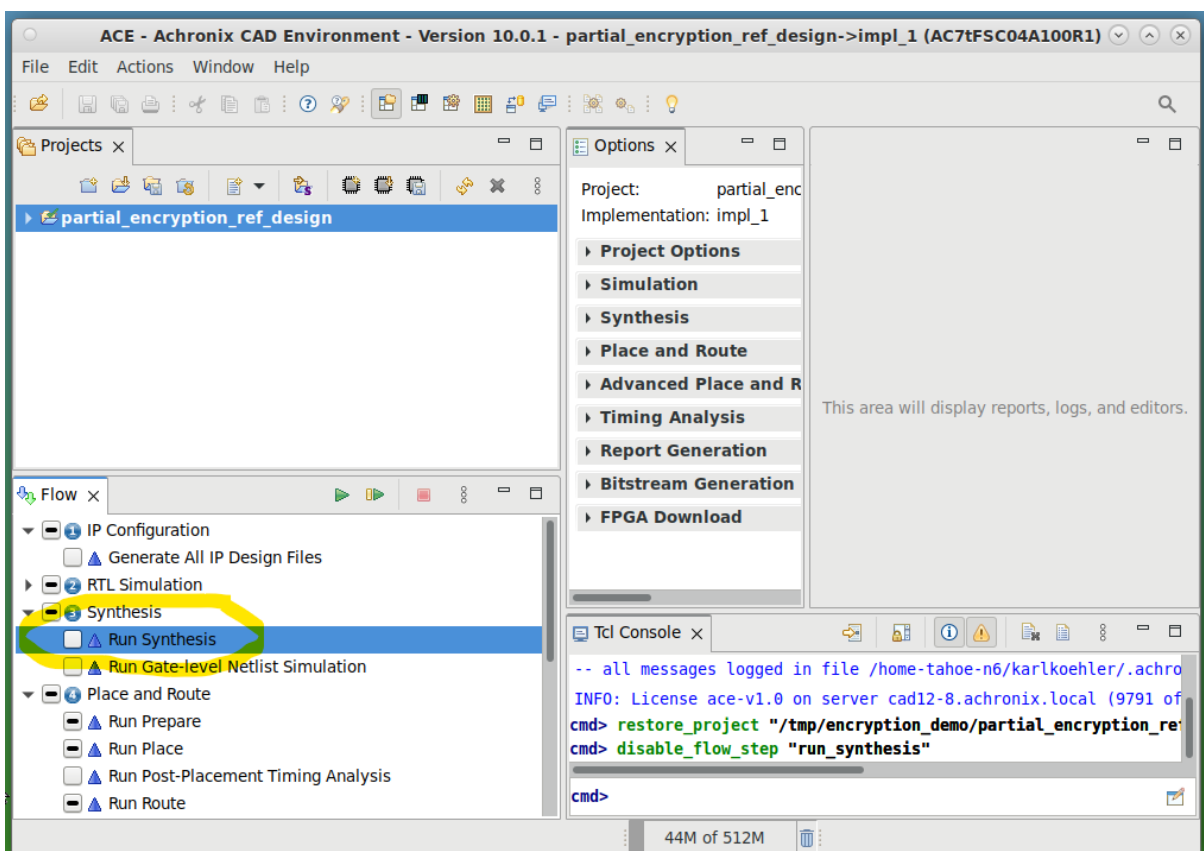

### *Figure 8 • Unchecking*

Alternatively, in the Tcl Console type following command to set up the project and run the flow:

source run.tcl

| ACE - Achronix CAD Environment - Version 10.0.1 - partial encryption ref design->impl 1 (AC7tFSC04A100R1) $\vee$ $\wedge$ $\wedge$                                                                                                    |                                                                                                    |                                                                                                    |                              |                   |                        |  |  |  |  |
|----------------------------------------------------------------------------------------------------|----------------------------------------------------------------------------------------------------|----------------------------------------------------------------------------------------------------|------------------------------|-------------------|------------------------|--|--|--|--|
| Edit Actions Window Help<br>File                                                                                                    |                                                                                                    |                                                                                                    |                              |                   |                        |  |  |  |  |
| 非的"吧"<br>自信:<br>$\mathbb{R}^2$<br>臀<br>$\bigoplus$ : of<br>$\odot$<br>Ⅲ 40 (2:※ ◎: ?:◇ ◇ ◇<br>B<br>$\Box$<br>Q                                                                                                    |                                                                                                    |                                                                                                    |                              |                   |                        |  |  |  |  |
| $\equiv$<br>目<br>Projects ×                                                                                                    | $\qquad \qquad \blacksquare$<br>$\mathbf{E}$ Options $\times$<br>⊟                                                                                                    | Placement Re                                                                                                    | Routing Repo $\times$        | $\mathcal{D}_{A}$ | $\qquad \qquad =$<br>Ħ |  |  |  |  |
| B<br>鹛<br>Ů,<br><b>Latin</b><br><b>LS</b><br>▇▼<br>$\boldsymbol{\mathcal{L}}$ partial encryption ref design<br>$\mathcal{P}_\Omega$ , Flow $\times$ <b>&amp;</b> Multiprocess<br>目<br>d (<br>$\Box$                                                                                        | Project:<br>partial encryption ref<br>Implementation: impl 1<br>▶ Project Options<br>$\rightarrow$ Simulation<br>$\rightarrow$ Synthesis<br>▶ Place and Route                                                                                                    | Achronix CAD Environment -- Version 10.0.1 -- Build 590980 -- Date<br>Design: partial encryption ref design - impl 1 - picorv32 axi top |                              |                   |                        |  |  |  |  |
| $\blacktriangleright$ $\blacksquare$ $\blacksquare$ Place and Route                                                                                                    | Advanced Place and Route                                                                                                    | placed:                                                                                                    | 4564 of 4564 instances.      |                   |                        |  |  |  |  |
| $\Box \triangleright$ Run Prepare [15 warnings]                                                                                                    | <b>▶ Timing Analysis</b>                                                                                                    | routed:                                                                                                    | 4690 nets (of 4690 routable) |                   |                        |  |  |  |  |
| $\blacksquare \blacktriangleright$ Run Place [5 warnings]                                                                                                    | ▶ Report Generation                                                                                                    | source without sinks                                                                                                    | 0                            |                   |                        |  |  |  |  |
| A Run Post-Placement Timing<br>$\blacksquare \blacktriangleright$ Run Route [5 warnings]                                                                                                    | <b>Bitstream Generation</b>                                                                                                    | single in/inout pin                                                                                                    | 630                          |                   |                        |  |  |  |  |
| √ Run Post-Route Timing Analy                                                                                                    | ▶ FPGA Download                                                                                                    | driven by a port<br>undriven                                                                                                    | 0<br>0                       |                   |                        |  |  |  |  |
| A Generate Post-Route Simula                                                                                                    |                                                                                                    | driver not placed                                                                                                    | 0                            |                   |                        |  |  |  |  |
| A Run Post-Route Netlist Simul                                                                                                    |                                                                                                    | driver is a blackbox                                                                                                    | $\Omega$                     |                   |                        |  |  |  |  |
| $\left  \bullet \right $ Design Completion                                                                                                    |                                                                                                    | average fanout                                                                                                    | 297142                       |                   |                        |  |  |  |  |
| ► <i>Dest-Process</i> Design<br>$\blacksquare \blacktriangleright$ Run Final DRC Checks [1 wall]<br>V Run Sign-off Timing Analysis<br>√ Generate Final Reports<br>A Generate Final Simulation N<br>A Run Final Netlist Simulation<br>$\blacktriangleright \blacksquare$ G FPGA Programming | $\qquad \qquad \blacksquare$<br>$\boxdot$ Tcl Console $\times$<br>B<br>$\mathbb{B}_{\mathbf{x}}$<br>п<br><b>AH</b><br>$\odot$<br>❖<br>$\circ$<br>completed transmitting metadata.<br>Profile SendClockDomains Tcpu 1:05/+0(0+0) Twck 9:39/+0 Mpk 2188/+0.0 Mcur 1846/+0.0<br>GUIProfiling: Clock Nets data read in cputime 0.00 seconds (usertime 0.01 seconds syste)<br>GUIProfiling: Clock Nets data parsed in cputime 0.00 seconds (usertime 0.00 seconds sys<br>cmd<br>₽ |                                                                                                    |                              |                   |                        |  |  |  |  |
| 而<br>234M of 512M                                                                                                    |                                                                                                    |                                                                                                    |                              |                   |                        |  |  |  |  |

*Figure 9 • ACE Screen After Project Compilation*

5. Exit from ACE. Inspect the resulting Verilog output file in impl\_1/output/ picorv32\_axi \_top.v to confirm that the modules defined in run\_encrypt.sh are encrypted in the ACE output.

## <span id="page-11-0"></span>Unified ACE Tool Flow

### Set up the ACE Project

1. Ensure that Synplify Pro is available. Set the "ACX\_SYNPLIFY\_TOOL\_PATH" environment variable. On the bash shell:

export ACX\_SYNPLIFY\_TOOL\_PATH=`which synplify\_pro`

If using C-shell, then the following will do the same:

```
setenv ACX_SYNPLIFY_TOOL_PATH `which synplify_pro`
```
2. If ACE was already started but the the synthesis step did not run, this situation can still be easily fixed by entering:

set ::env(ACX\_SYNPLIFY\_TOOL\_PATH) /path/to/synplify\_pro

3. Then add the files to the project:

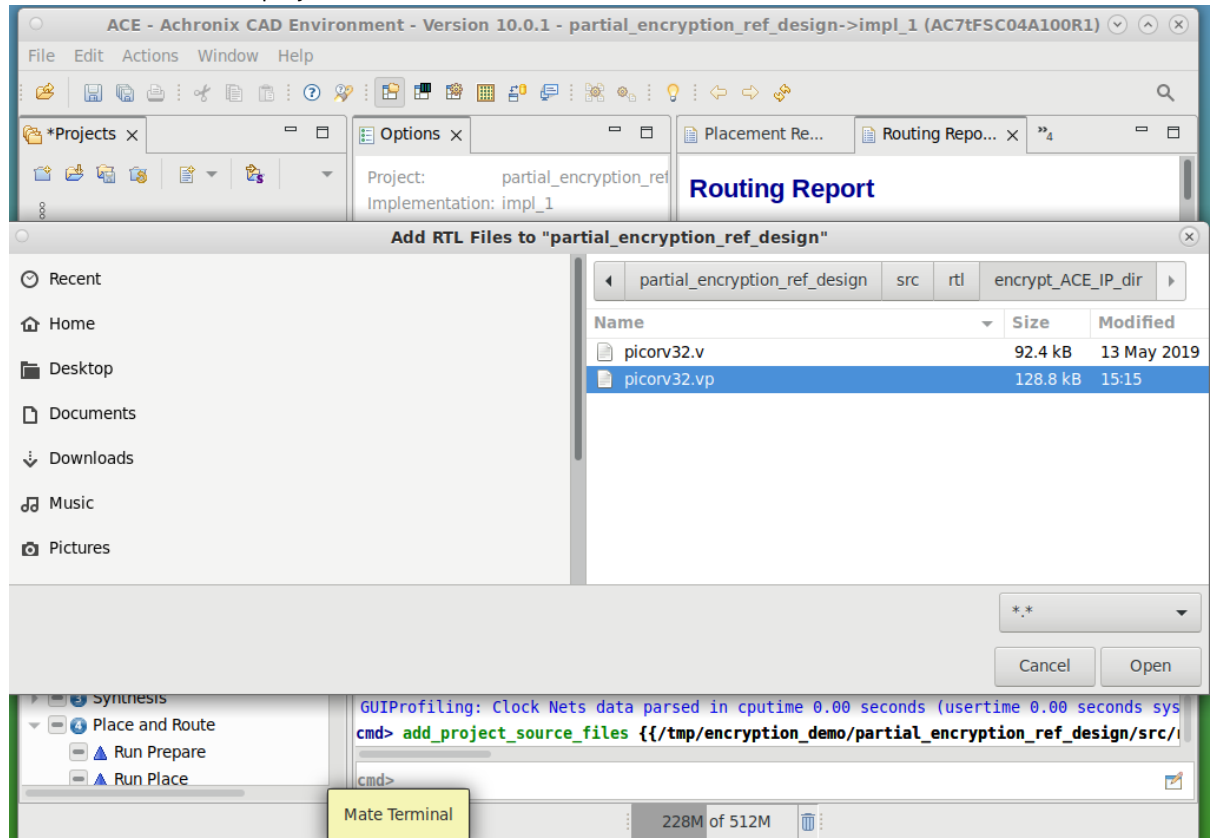

### *Figure 10 • Adding Encrypted RTL Source File to the ACE Project*

4. Add both the unencrypted top-file and the just encrypted file to ACE as RTL source file (using '\*.\*' as filter). The project should now appear as follows:

| ACE - Achronix CAD Environment - Version 10.0.1 - partial encryption ref design->impl_1 (AC7tFSC04A100R1) $\vee$ $\wedge$ $\otimes$                                                                                                    |                                                                                                    |                        |                                                                                                    |                                                                                                    |                  |               |  |  |  |
|----------------------------------------------------------------------------------------------------|----------------------------------------------------------------------------------------------------|------------------------|----------------------------------------------------------------------------------------------------|----------------------------------------------------------------------------------------------------|------------------|---------------|--|--|--|
| Edit Actions Window Help<br>File                                                                                                    |                                                                                                    |                        |                                                                                                    |                                                                                                    |                  |               |  |  |  |
| $\Box$ ( ) $\Box$ ( ) $\Box$ ( ) $\Box$ ( ) $\Box$ ( ) $\Box$ ( ) $\Box$ ( ) $\Box$ ( ) $\Box$ ( ) $\Box$ ( ) $\Box$ ( ) $\Box$ ( ) $\Box$ ( ) $\Box$ ( ) $\Box$ ( ) $\Box$ ( ) $\Box$ ( ) $\Box$ ( ) $\Box$ ( ) $\Box$ ( ) $\Box$ ( ) $\Box$ ( ) $\Box$ ( ) $\Box$ ( ) $\Box$<br>Ê<br>Q |                                                                                                    |                        |                                                                                                    |                                                                                                    |                  |               |  |  |  |
| $\qquad \qquad \Box$<br>$\Box$<br><b>图 *Projects ×</b>                                                                                                    | $\mathbb{E}$ Options $\times$                                                                            | $=$ $\Box$             | Clock/Reset                                                                                        | $\Box$ partial enc $\times$                                                                                         | $\mathbf{P}_{7}$ | Ħ             |  |  |  |
| 貸▼上<br>2145<br>to the<br>ŕ.<br>$\overline{\phantom{a}}$                                                                                                    | Project:<br>Implementation: impl 1                                                                       | partial encryption ref | 1/7                                                                                                | 2// Written by Synplify Pro<br>3// Product Version "U-2023.03X-2"                                                   |                  |               |  |  |  |
| ▼ partial encryption ref desigi                                                                                                    | ▶ Project Options                                                                                        |                        | 4// Program "Synplify Pro", Mapper "map202303a<br>5 // Tue Jun 4 16:45:21 2024                     |                                                                                                    |                  |               |  |  |  |
| $\blacktriangleright$ Source                                                                                                    | ▶ Simulation                                                                                             |                        |                                                                                                    | 6// Part : AC7tFSC04A100R1COREC1<br>7// Project path : /tmp/encryption demo/partia                                  |                  |               |  |  |  |
| r∋P                                                                                                    | ▶ Synthesis                                                                                              |                        |                                                                                                    | 8// Implementation : rev acx                                                                                        |                  |               |  |  |  |
| $\blacktriangleright$ $\bowtie$ RTL                                                                                                    | ▶ Place and Route                                                                                        |                        | 9/1                                                                                                |                                                                                                    |                  |               |  |  |  |
| picorv32.vp                                                                                                    | Advanced Place and Route                                                                                 |                        |                                                                                                    | 10// Source file index table:<br>11// Object locations will have the form <file:< th=""><th></th><th></th></file:<> |                  |               |  |  |  |
| hicorv32 axi top.v                                                                                                    |                                                                                                    |                        |                                                                                                    | 12// file 0 "\/usr/local/cad/synopsys/Synplifyi                                                                     |                  |               |  |  |  |
| $\triangleright \triangleright$ Synthesis                                                                                                    | <b>▶ Timing Analysis</b>                                                                                 |                        | 13// file 1 "\/usr/local/cad/synopsys/Synplifyl<br>14// file 2 "\/usr/local/cad/synopsys/Synplifyl |                                                                                                    |                  |               |  |  |  |
| $\blacktriangleright$ $\blacktriangleright$ Place and Route                                                                                                    | ▶ Report Generation                                                                                      |                        | 15// file 3 "\/usr/local/cad/synopsys/Synplifyi                                                    |                                                                                                    |                  |               |  |  |  |
|                                                                                                    | <b>Bitstream Generation</b>                                                                              |                        | 16// file 4 "\/mnt/scratch11/builds/Achronix/re<br>17// file 5 "\/mnt/scratch11/builds/Achronix/re |                                                                                                    |                  |               |  |  |  |
| $\qquad \qquad =\qquad \qquad$<br>$\mathcal{F}_{n}$ Flow $\times$<br><b>Multiprocess</b><br>$\Box$                                                                                                    | ▶ FPGA Download                                                                                          |                        |                                                                                                    | 18// file 6 "\/mnt/scratch11/builds/Achronix/re                                                                     |                  |               |  |  |  |
| $\Rightarrow$ $\Rightarrow$                                                                                                    |                                                                                                    |                        |                                                                                                    | 19// file 7 "\/mnt/scratch11/builds/Achronix/re                                                                     |                  |               |  |  |  |
| $\mathbf{=}$ $\mathbf{=}$ Synthesis                                                                                                    |                                                                                                    |                        |                                                                                                    | 20// file 8 "\/mnt/scratch11/builds/Achronix/re<br>21// file 9 "\/mnt/scratch11/builds/Achronix/re                  |                  |               |  |  |  |
| $\bigtriangledown_{x}^{ss}$ : Run Synthesis                                                                                                    |                                                                                                    |                        |                                                                                                    |                                                                                                    |                  |               |  |  |  |
| A Run Gate-level Netlist Simul                                                                                                    | $\boxdot$ Tcl Console $\times$                                                                           |                        |                                                                                                    | $\odot$<br>ক<br>屈<br>$\mathbb{R}$                                                                                   | B.<br>g<br>i b   | $\equiv$<br>Ħ |  |  |  |
| $\blacksquare$ $\blacksquare$ Place and Route                                                                                                    |                                                                                                    |                        |                                                                                                    |                                                                                                    |                  |               |  |  |  |
| $\blacksquare$ A Run Prepare                                                                                                    | Running Synplify Pro from: /mnt/scratch21/karlkoehler/main/apps/tools/synplify pro<br>$U - 2023.03X - 2$ |                        |                                                                                                    |                                                                                                    |                  |               |  |  |  |
| A Run Place                                                                                                    | Generating Synplify project file from ACE project options in: /tmp/encryption demo/part                  |                        |                                                                                                    |                                                                                                    |                  |               |  |  |  |
| <b>A</b> Run Post-Placement Timing                                                                                                    |                                                                                                    |                        |                                                                                                    |                                                                                                    |                  |               |  |  |  |
| $\blacksquare$ A Run Route                                                                                                    |                                                                                                    |                        |                                                                                                    |                                                                                                    |                  |               |  |  |  |
| A Run Post-Route Timing Analy                                                                                                    | cmd                                                                                                    |                        |                                                                                                    |                                                                                                    |                  |               |  |  |  |
|                                                                                                    |                                                                                                    |                        | 278M of 512M                                                                                       | $\overline{\mathbb{m}}$ : TCL: run -step "run synthesis": (0%)                                                      |                  | G.            |  |  |  |

*Figure 11 • Running the Synthesis Flow Step in ACE*

5. Just as with Synplify, source files can be dragged and dropped into the correct order. Ensure that the file containing the **top** module is at the bottom. Now click the **Run** button to complete the flow.

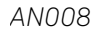

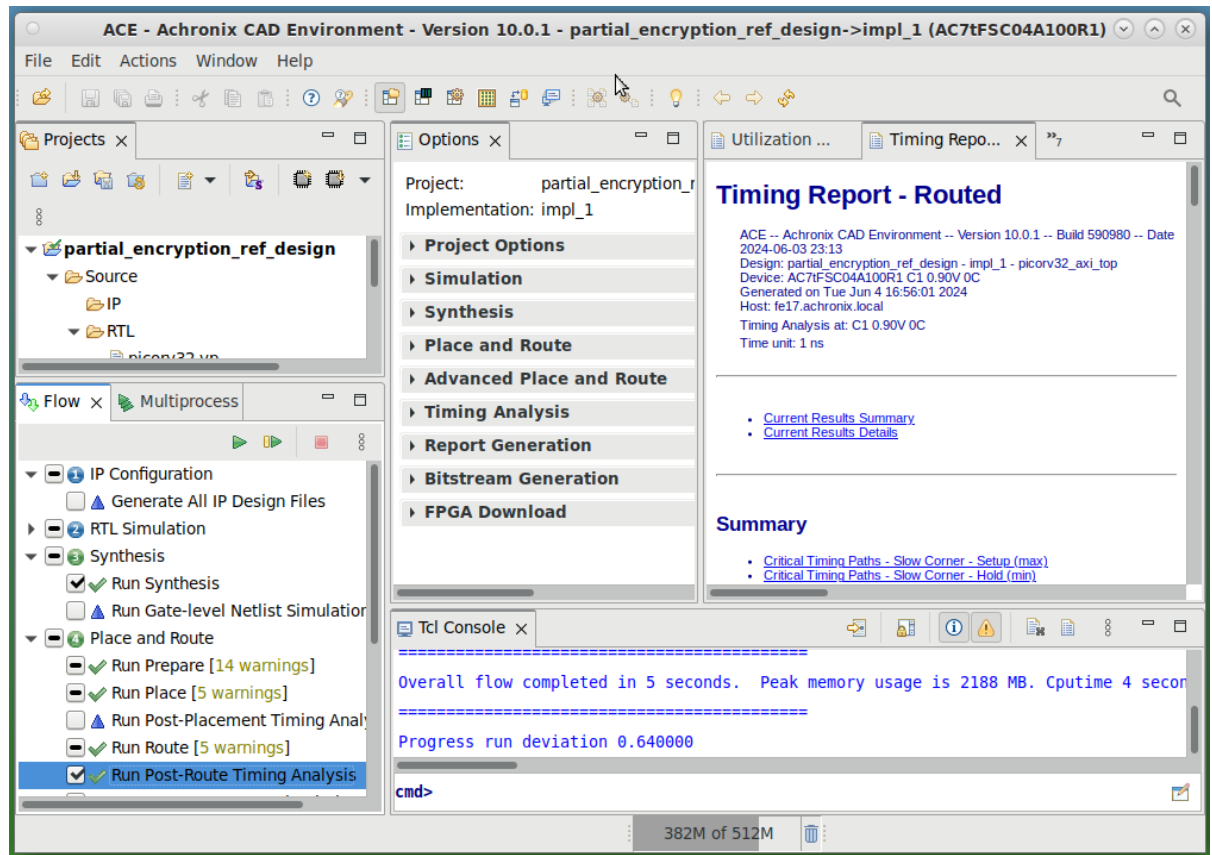

*Figure 12 • Successful Synthesis Run in ACE*

6. Once synthesis completes, the place-and-route source files now contains the fully-encrypted netlist. Verify the fact that the file is indeed encrypted by double-clicking the file name in the GUI. If the place-and-route netlist is not encrypted, double-check that the unencrypted . v file was not added by mistake.

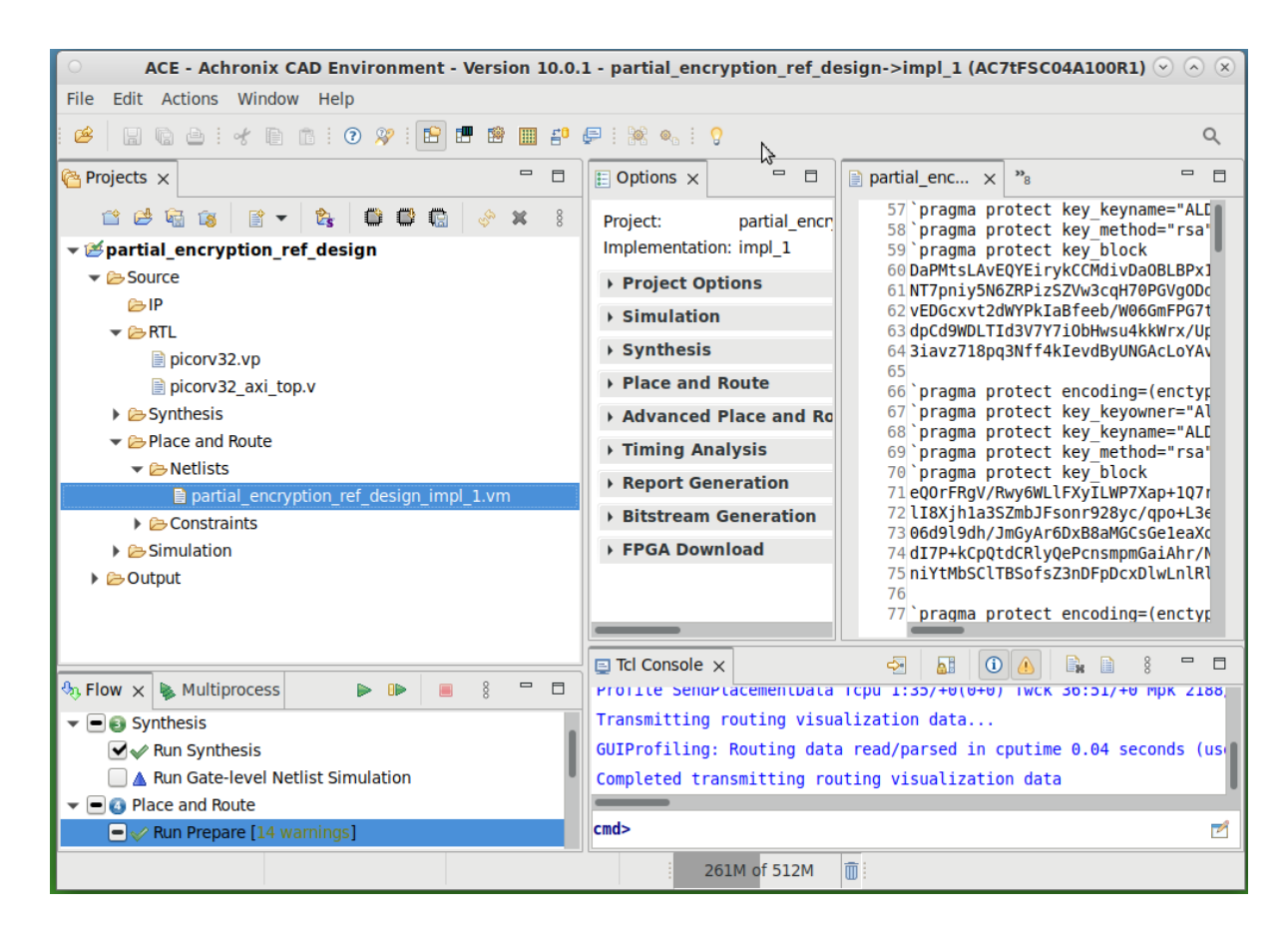

*Figure 13 • Viewing the Automatically Generated Encrypted Gate-Level Netlist in ACE*

# Supported Simulation Tool Versions

This tutorial does not take users through running the encrypted Verilog files in a simulation; however, below lists the simulation tool versions that support encrypted netlist files:

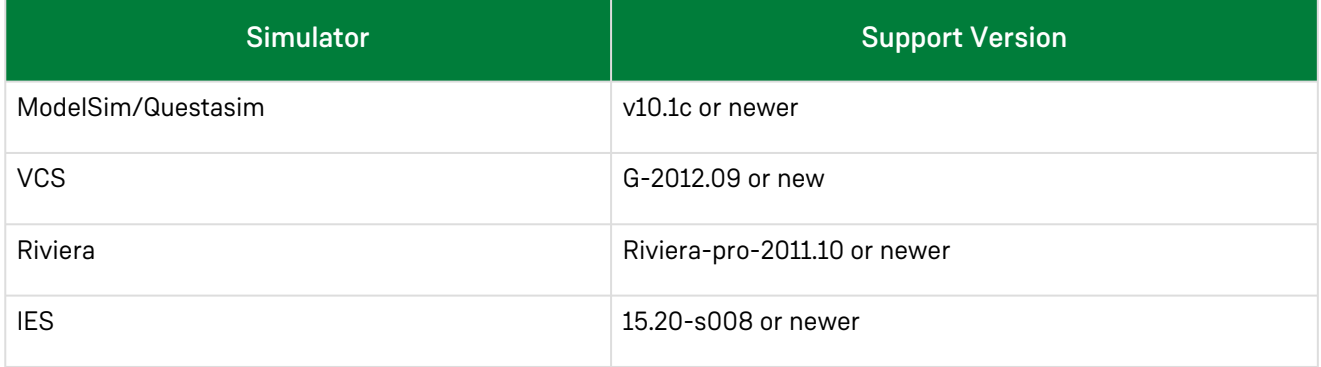

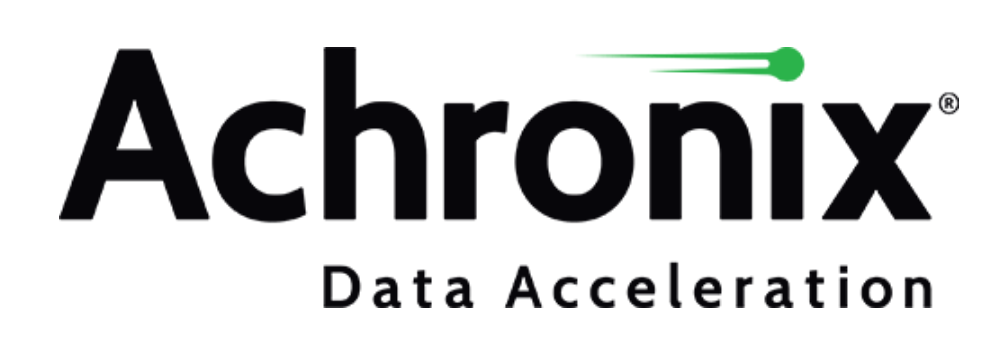

Achronix Semiconductor Corporation

2903 Bunker Hill Lane Santa Clara, CA 95054 USA

Website: www.achronix.com E-mail : info@achronix.com

Copyright © 2024 Achronix Semiconductor Corporation. All rights reserved. Achronix, Speedster and VectorPath are registered trademarks, and Speedcore and Speedchip are trademarks of Achronix Semiconductor Corporation. All other trademarks are the property of their prospective owners. All specifications subject to change without notice.

### Notice of Disclaimer

The information given in this document is believed to be accurate and reliable. However, Achronix Semiconductor Corporation does not give any representations or warranties as to the completeness or accuracy of such information and shall have no liability for the use of the information contained herein. Achronix Semiconductor Corporation reserves the right to make changes to this document and the information contained herein at any time and without notice. All Achronix trademarks, registered trademarks, disclaimers and patents are listed at [www.achronix.com/legal](https://www.achronix.com/legal).